# **UN CÉDÉROM POUR INTERNET : RESSOURCES ET ÉCHANGES DE PRATIQUES POUR LES SCIENCES PHYSIQUES ET CHIMIQUES**

Ce cédérom rassemble des extraits des sites académiques et du site national Educnet concernant les sciences physiques et chimiques. Cette diffusion est une contribution à la généralisation de l'usage des T.I.C.E.

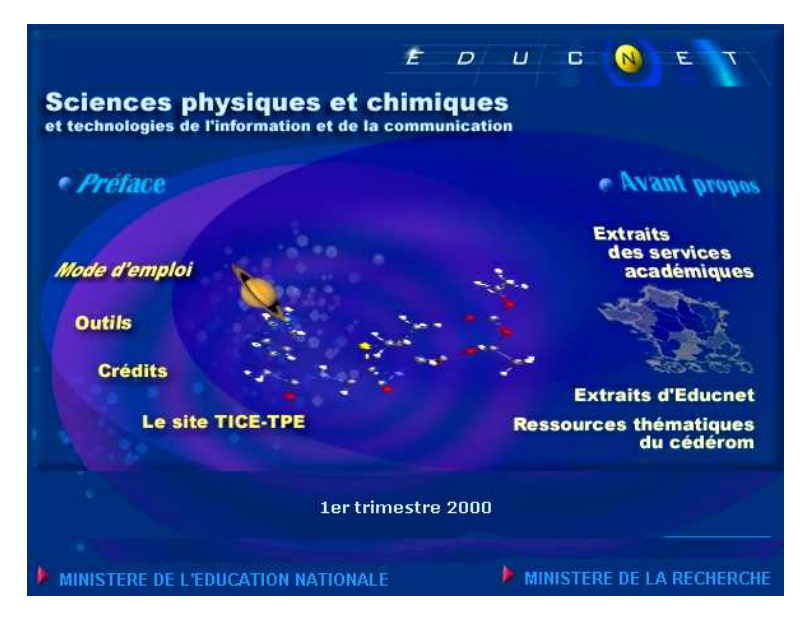

Chaque enseignant pourra ainsi facilement consulter hors ligne, un large échantillon de ressources académiques et nationales proposées sur ce support.

Les nombreux documents présents sur ce cédérom proviennent d'équipes d'enseignants. Ils sont publiés sur les serveurs académiques grâce aux organisations mises en place sous la responsabilité des Recteurs. On ne peut que souhaiter qu'il constitue un encouragement à la mutualisation des travaux et aux échanges entre enseignants.

Ces ressources sont libres de droit pour les usages en classe.

Cet outil participe, pour l'enseignement de la physique et de la chimie, aux objectifs du gouvernement et du ministère de l'Éducation nationale énoncés dans la conférence de presse de novembre 1997. On trouvera sur le cédérom des suggestions d'activités illustrant en particulier les propos suivants :

En particulier pour les « activités des élèves »

L'ordinateur conduit les élèves à une démarche plus active, la diversité des supports (texte, image, audiovisuel...) stimulant leur créativité.

Grâce aux bases de données sur cédérom ou Internet, ils peuvent accéder, directement ou de façon interactive, à des connaissances et réaliser ainsi un travail personnel plus riche et construit autour de projets.

Grâce aux réseaux internes aux établissements, les élèves peuvent échanger et travailler en groupes, en dépassant les limites habituelles inhérentes à leurs classes et à leurs niveaux d'enseignement. Le courrier électronique, quant à lui, leur permet de dialoguer avec des interlocuteurs du monde entier.

Les produits multimédia peuvent toucher des élèves « fâchés » avec certaines voies traditionnelles d'accès au savoir par le biais de nouveaux modes d'apprentissage (vision dans l'espace, présence du son, autre rapport au texte écrit...).

Ce cédérom, provenant du site national Educnet et des sites académiques est essentiellement consacré à l'enseignement en collège et lycée ; cependant la bibliographie offre une sélection de sites couvrant l'ensemble des niveaux, du premier degré à l'enseignement supérieur.

Les techniques d'accès aux informations sont communes à Internet et à ce cédérom. En particulier l'usage d'un navigateur permet de passer de document en document grâce à des liens entre mots (ou images) et pages. Ceux qui ne pratiquent pas couramment Internet pourront ainsi se familiariser avec ces techniques tout en profitant des richesses apportées par ce travail collaboratif.

Les ressources pédagogiques des T.I.C.E. ne se limitent pas à ce que l'on trouve sur ce cédérom dont l'objectif principal est de créer une dynamique incitant les enseignants à :

- accéder, sur un poste connecté à Internet aux sites eux-mêmes, en perpétuelle évolution ;
- effectuer des recherches au-delà du site national Educnet et des sites académiques ; échanger des points de vue et des informations sur les listes de diffusion comme [physchim] ;
- participer à cette gigantesque mise en commun des compétences pédagogiques de chacun ;
- banaliser l'utilisation de ressources T.I.C.E avec leurs élèves tout en respectant les spécificités de l'enseignement des sciences physiques et chimiques.

*Extrait de l'avant propos de la Direction de la technologie du MEN.*

# **Mode d'emploi (extrait du cédérom)**

## *Quelques informations et conseils...*

L'ensemble donne une image, pour les sciences physiques et chimiques, du serveur Educnet et des serveurs académiques au premier trimestre 2000.

Le parcours est organisé de façon à bien distinguer les liens vers des pages présentes sur le cédérom et ceux qui nécessitent une connexion au réseau extérieur (internet).

La page d'accueil permet un parcours des sites académiques et offre un classement thématique des documents présents sur le cédérom.

Pour un accès au réseau extérieur que l'on ne saurait trop recommander, il est conseillé d'utiliser les deux accès externes proposés à partir de la page d'accueil du cédérom, en cliquant sur les rubriques « extraits des services académiques » et « ressources thématiques du cédérom ».

- Les liens et leur signalétique sur le cédérom
- Les formats des fichiers utilisés sur Internet et sur le cédérom
- Les animations Java
- Les fichiers à télécharger

## *Les Liens*

Les techniques d'accès aux informations sont identiques pour Internet et pour ce cédérom. En particulier l'usage d'un navigateur permet de passer de document en document grâce à des liens entre mots

LA REVUE DE L'EPI UN CÉDÉROM POUR INTERNET

(ou images) et pages. Les documents proposés peuvent comporter deux types de liens :

– les liens « internes » qui donnent accès à des ressources présentes sur le cédérom ; ainsi, un clic sur l'image (en haut et à gauche de la page) permet de revenir au sommaire général.

Parmi ces liens certains ouvrent une nouvelle fenêtre (la précédente restant accessible dans la barre de tâches). Pour la fermer, cliquez sur l'icône en forme de x en haut à droite de la fenêtre.

La navigation est facilitée par l'utilisation des flèches « précédent » et « suivant » du navigateur.

– les liens « externes » : Attention ces adresses sont changeantes... Ils pointent vers des ressources disponibles sur Internet et nécessitent donc une connexion vers l'extérieur pour être consultables.

# *Les formats des fichiers utilisés sur Internet et sur le cédérom :*

*- Le format html (extension .htm ou .html) :* 

C'est le format des pages consultanbles à l'écran.

Les pages consultées sur Internet peuvent être enregistrées à partir du navigateur avec parfois perte des images.

Lorsque l'on souhaite « aspirer » une partie de site sur Internet pour l'utiliser en local, la déontologie impose de demander l'autorisation au responsable du site.

Certaines pages nécessitent des outils supplémentaires pour être lues (« plugins »ou « plugiciels »). Par exemple une page de l'académie de Rennes comporte un fond sonore : son écoute nécessite la présence d'un module externe associé au navigateur Internet. En cas de message d'erreur ou de problème, consulter une personne ressource.

Parmi les OUTILS certains sont mis à disposition sur le cédérom. D'autres nécessitent un téléchargement dont le lien externe est prévu ; c'est le cas du *plugin* de chimie : « Chime » qui permet la visualisation de molécules et qui est, par exemple, nécessaire à la consultation des pages de l'académie de Nice concernant les conformations des molécules.

E.P.I. LA REVUE DE L'EPI Certaines pages proposent des liens pour contacter les rédacteurs des documents (par exemple : « Écrivez-nous »). Un logiciel de messagerie doit être configuré sur l'ordinateur de consultation afin de permettre l'envoi d'un message électronique (« mél », « e-mail » ou « courriel »)...

Un test de vérification du bon fonctionnement du logiciel de messagerie est possible. Ce test doit vous permettre d'envoyer un message vers un réflecteur, qui retourne un message intitulé « écho de votre message », permettant ainsi de vérifier les fonctionnalités d'émission et de réception. En cas de message d'erreur ou de problème, consulter une personne ressource.

## *- Les animations JAVA :*

De nombreuses pages proposent des animations écrites en langage « Java » (« applets »). Pour permettre la visualisation de ces animations votre navigateur doit être compatible (c'est le cas des versions récentes et notamment de celles proposées dans les OUTILS mis à disposition sur le cédérom) et configuré pour activer la lecture des « applets Java ». Vous pouvez vérifier si c'est le cas de votre navigateur . Si l'animation concernant les systèmes de couleurs n'est pas visible, consulter une personne ressource.

## *- Les fichiers à télécharger :*

Voici quelques exemples de types de fichiers et d'extensions fréquemment rencontrés : « .zip » fichiers compactés ; « .exe » exécutables et compressés autodécompactables ; « .pdf » document lisible et imprimable à l'aide de l'application « Acrobat Reader ».

L'académie de Nantes propose des informations sur ces types de fichiers : les consulter sur le cédérom.

Parmi les OUTILS mis à disposition sur le cédérom, on trouve une version d'évaluation de « Winzip » qui est un logiciel de compactage/ décompactage, ainsi que le logiciel « Acobat Reader ».

Les documents MSWord, MSPowerPoint et MSExcel (fichiers dont l'extension est « .doc », « .ppt » et « .xls ») nécessitent la présence de ces logiciels sur votre ordinateur pour pouvoir être lus et modifiés. Cependant, en l'absence de ces logiciels, la lecture en est possible (sans toutefois pouvoir les modifier) grâce aux « visionneuses » mises à disposition dans le dossier OUTILS du cédérom.

Liste rapide Activités documentaires Activités transversales Animations pour cours/TP Collège Evaluation Fiche de TP **IESP** Internet en physique-chimie Laboratoire Logiciels RIP Lycée professionnel Physique appliquée Réseaux informatiques Section STL Simulation et modélisation TICE au collège TICE au lycée

Vidéo:

# **Les ressources thématiques du cédérom**

La liste rapide ci-contre donne accès à des tableaux (voir figure suivante) rassemblant les ressources académiques directement consultable sur le cédérom.

Ce cédérom, libre de droit pour l'éducation, a été édité en décembre 2000 par le Ministère de L'Éducation nationale et le Ministère de la Recherche en collaboration avec le CRDP de Basse-Normandie, il est disponible dans les académies. S'adresser aux IPR de Physique-Chimie.

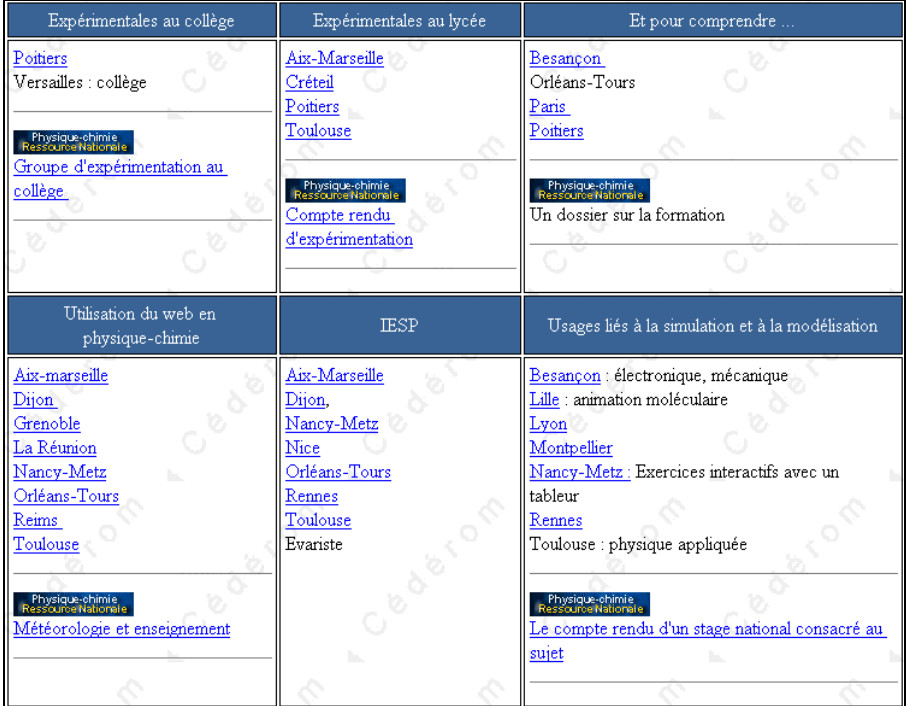